## 如何在单片机中处理浮点数

## Jacky 广西桂林

在设计单片机系统的时候经常会遇到需要显示浮点数的情况,本文将对浮点数的显示方 法做一个总结。需要说明的是, 本文所有的程序均是在 C 语言的环境下运行的, 而且都是 使用编译器提供的函数来处理的,不同的编译器会有不同的函数。在汇编的条件下,我目前 还没想出好的解决方法。以前有一种说法, 就是涉及到浮点运算的时候最好是用汇编, 我觉 得现在似乎已经过时了, 因为在高速单片机及强大的 C 函数的支持下, 浮点运算的速度已 经没有多大的影响了(当然还是要看具体的使用场合,对于实时控制,你只能老老实实的用 汇编), 相反使用 C 可以极大的提高代码开发速度(以前用 ASM51 写了一个浮点数转换成 ASCII 码的程序, 差点吐血了)。

首先介绍一下浮点数在单片机中的存储方法,有了C,其实你基本无需考虑浮点数的存 储问题,因为编译器已经为你做好了大部分的工作。但在这里还是有必要介绍一下,这里引 用了 www.mcu51.com 上的一篇文章, 作者不详。

float 类型标量用四个字节保存格式用下面的 IEEE-754 标准, 一个浮点数用两个部分 表示尾数和2的幂, 尾数代表浮点上的数据二进制数, 二的幂代表指数指数的保存形式是一 个 0 到 255 的 8 位值. 指数的实际值是保存值 (0 到 255) 减去 127, 一个范围在 127 到-128 之 间的值. 尾数是一个 24 位值(代表大约 7 个十进制数), 最高位 MSB 通常是 1, 因此不保存. 一 个符号位表示浮点数是正或负.

浮点数保存的字节格式如下

地址  $+0$  $+1$  $+2$  $+3$ 内容 SEEE EEEE EMMM MMMM **MMMM MMMM** MMMM MMMM

这里

S 代表符号位 1 是负 0 是正

E 幂偏移 127

M 24 位的尾数保存在 23 位中

零是一个特定值表示幂是 0 尾数是 0

浮点数-12.5 作为一个十六进制数 0xC1480000 保存. 在存储区中, 这个值如下:

批址 +0 +1 +2  $+2$  内容 0xC1 0x48 0x00 0x00

浮点数和十六进制等效保存值之间的转换相当简单. 下面的例子说明上面的值-12.5 如何转 换. 浮点保存值不是一个直接的格式. 要转换为一个浮点数, 位必须按上面的浮点数保存格 式表所列的那样分开,例如:

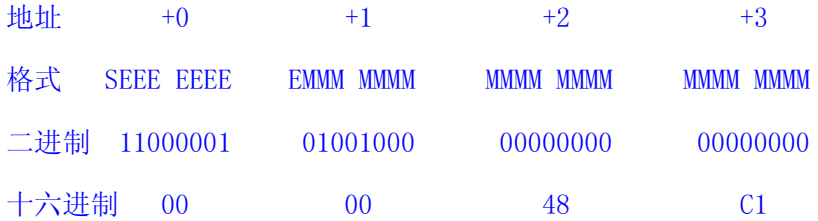

从这个例子可以得到下面的信息: 符号位是 1 表示一个负数, 幂是二进制 10000010 或十 进制 130 130 减去 127 是 3 就是实际的幂, 尾数是后面的二进制数

100100000000000000000000

在尾数的左边有一个省略的二进制点和1,这个数在浮点数的保存中经常省略,加上一个1和 点到尾数的开头,尾数值如下:

1.100100000000000000000000

接着,根据指数调整尾数,一个负的指数向左移动小数点,一个正的指数向右移动小数点,因 为指数是三. 尾数调整如下:

1100.100000000000000000000

结果是一个二进制浮点数. 小数点左边的二进制数代表所处位置的二的幂.

小数点的右边也代表所处位置的二的幂,但是,幂是负的.

这些值的和是 12.5 因为有设置符号位这数是负的因此十六进制值 0xC1480000

是-12.5

好了, 介绍完了。上面的介绍看起来有点复杂, 花点时间啃一下吧, 相信你会看懂的, 如果看不懂也不要紧(前提是你用的是C),我现在也记不起那些细节了,只知道 float 型数 据是用4个字节来保存的。

一、如何把浮点数转换成 ASCII 码

1、GCC 中如何实现

下面进入正题, 首先介绍在 GCC 中如何显示浮点数, 要想显示浮点数必须得把它转换

成 ASCII 码或者 BCD 码。编译器使用 ATmanAVR4.5, 该编译器是基于 GCC 的, 有着非常 漂亮的 IDE 界面, 所以在 winavr 中应该也能通过。芯片使用 ATmega16L, 8M 外部晶振, 串口调试软件 SSCOM3.2。熔丝配置如下:

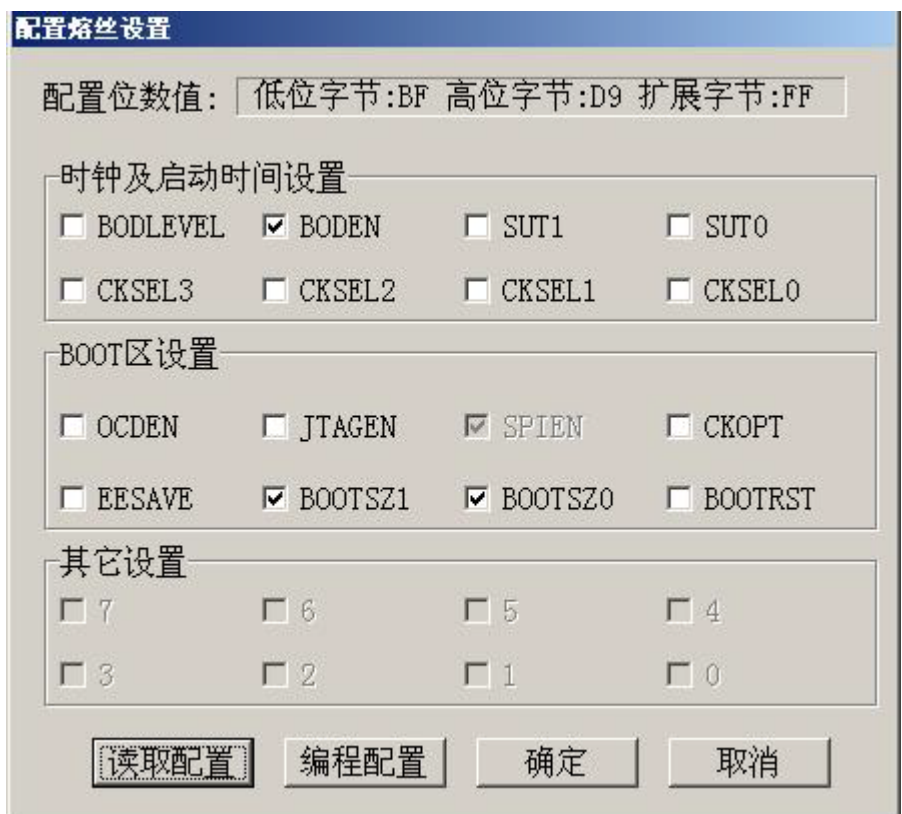

GCC 提供了一个非常好用的函数一dtostrf, 其原型为

char \*dtostrf(double val, char width, char prec, char \*s);

val 一要转换的数值, 也可以为 float 类型

width 一输出字符串最小宽度

prec 一精度, 即小数点后的位数

s 一转换结果

使用时需包含#include <stdlib.h>文件。该函数返回字符串指针,作用是把 double 型数值 val 转换为 ASCII 字符串存储到 s 。调用者要保证 s 具有足够的空间。下面给 出具体的程序(压缩文件中包含了工程文件)。AtmanAvr4.5调试通过。

#include "float.h"

```
#include "floatUART.h"
#include <delay.h>
#include <stdlib.h>
#include \langle \text{math.} h \rangle#include <stdio.h>
static void io init (void)
\{wdt_disable();
    ACSR = 0x80;\left\{ \right.// 版本 1, 不使用 dtostrf 的返回值, 直接使用 S 指针
int main(void)
\left\{ \right.io\_init();
    \text{uart}_\text{init}();
    while (1)\left\{ \right.char s[7];
         unsigned char i;
         float x = 123.456;
         dtostrf(x, 7, 3, s);
         for (i=0; i \le 7; i++)// 把数组中的数据通过串口发出
         \{UDR = s[i];while(!(UCSRA&0X40));
             UCSRA \vert = 0x40;\}delay (2000, 8000);
    \}\}/\ast版本 2, 使用 dtostrf 的返回值
    while (1)\left\{ \right.double x = 123.456;
         char s[7];
         char *result;
         unsigned char i;
         result = dtostrf(x, 7, 3, s);
```

```
for(i=0;i<7;i++) // 把数组中的数据通过串口发出
         \left\{ \right.UDR = result[i];while(!(UCSRA&OX40));
            UCSRA \vert = 0x40;delay (2000, 8000);
    \left\{ \right.\ast/
```
说明: float x = 123.456;

dtostrf (x, 7, 3, s); x 也可以定义成 double 型。For 循环用来把数据从串口发出, 便于观察。在版本2中使用了 dtostrf 函数的返回值。

程序编译后所用的 code 为 2156 byte, 还可以接受。

运行后结果如下, 注意看数组 S 中各元素的值:

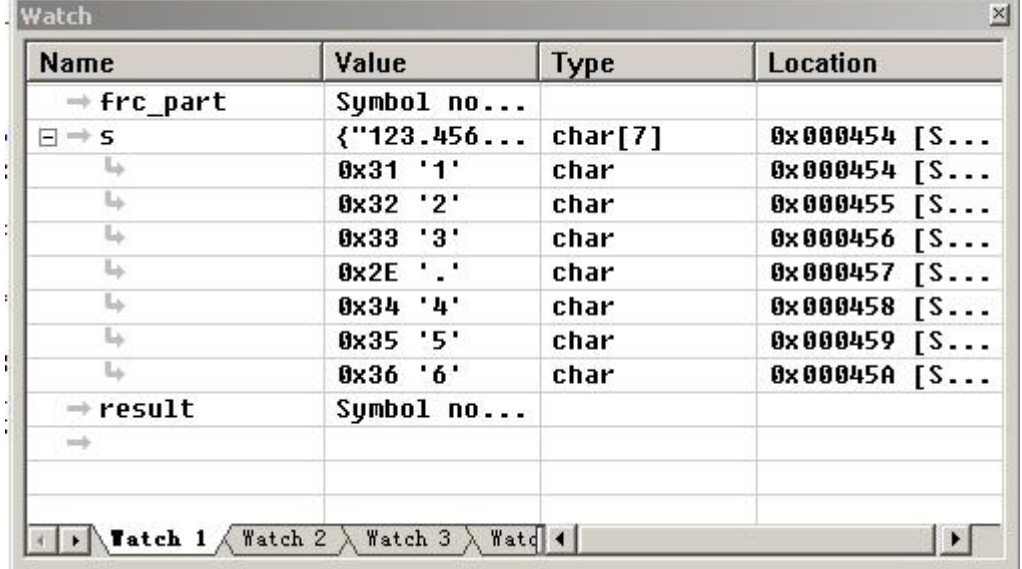

## 2、ICC 中如何实现

ICC 也是一个很常用的 AVR 编译器, 可惜在 ICC 中没有 GCC 中的×××××函数, 不过, ICC 提供了另外一个函数, 就是 sprintf 函数, 这是一个标准的 C 函数 (ATmanAVR 似乎没有提供这个函数,反正我没找到)。有一点需要说明,在 ICC 中使用 sprintf 做浮点数 转换必须要 8K 以上的 code 空间(也就是说 M8 无法使用 sprintf 函数), 在 ICC 中设置如下: 在 "Project->Options->Target->PRINTF Version" 选项中选中 "float"。

在 "Project->Options->Target->Advanced->Return Stack Size" 选项中填 30 以上。如下

图:

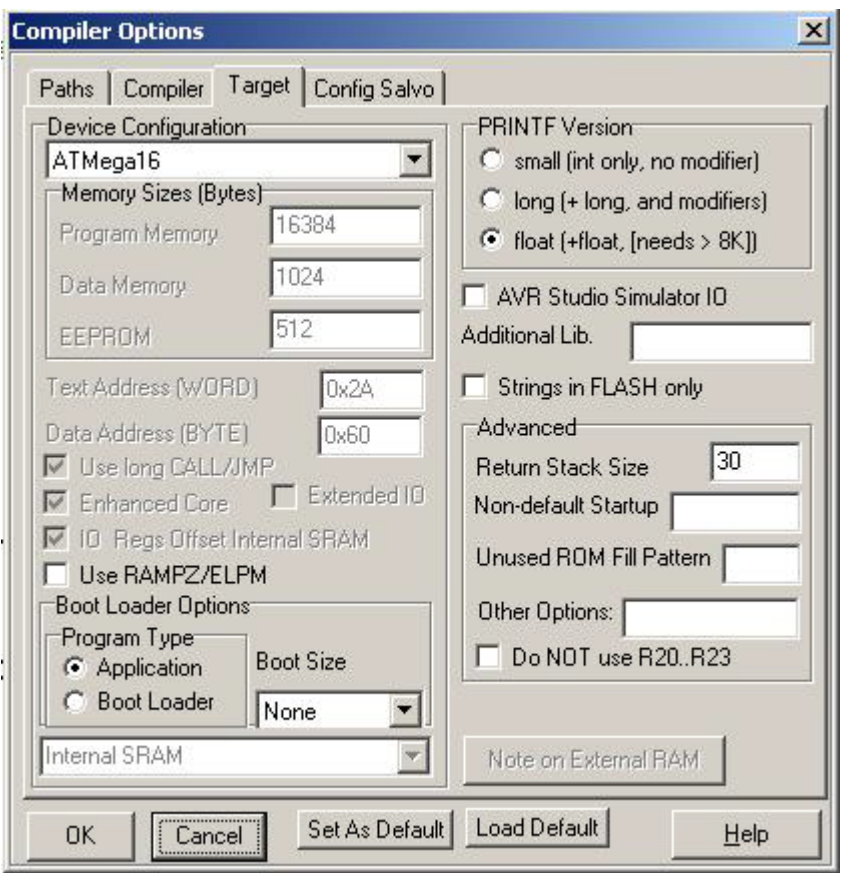

关于 sprintf 函数我就不罗嗦了,找一本标准 C 的参考数,看一下 printf 的用法就可以了, sprintf 与 printf 的用法完全相同, 区别在于 sprintf 的结果是输出到由自己定义的一个缓冲区, printf 是输出到串口。ICC 中程序如下:

#include "FLOAT.H" #include "MATH.H" #include "iom16.h" #include "stdio.h" #include "macros.h" #define uchar unsigned char #define uint unsigned int

// 常用的宏定义

延时 n 毫秒,不是很精确,估计的 晶振 8M 作者: 蒋剑东 广西桂林

```
修改时间: 2004-09-03
void delay_nms(uint count)
\{uint i, j;
    for(j=1;j<=count,j++)\{for(i=0; i<830; i++)\{asm("wdr");
         \mathcal{E}\{\}//------------------------ 延时函数 END
                                       -------------------------
void cpu_init(void)
\{CLI();// 串行口初始化
                         START
    UBRR=0x33;波特率 9600
                     \frac{1}{2}UCR = 0x18;
\}void main(void)
\{float pi=3.141592;
    uchar buf[8];
    uchar i;
    cpu\_init();
    puts("Hellow Word!");
    while(1)\{sprintf(buf,"%f\r\n",pi);
        for(i=0; i<8; i++)\{UDR = \text{buf}[i];while(!(USR&0X40));
             USR \models 0x40;\left\{ \right.delay\_nms(1000);\}
```
说明: 在程序中定义了一个数组 buf 作为 sprintf 函数的输出缓冲区, 当程序执行完毕之后 buf 数组中的值变成[ 0x31,0x2e,0x31, 0x34, 0x31, 0x35, 0x39, 0x32 ], 这就是 3.141592 的 ASCII 码值, 为便于观察, 我把它发到了串口上。

使用 C 就这么简单, 几句话就搞掂了。先别急, 这段代码经过编译之后竟然占了 M16 的 62% (9.92K), 极大的影响了 sprintf 函数的实用性, 而同样的程序在 keil 中只用了 2568 字节。说明 ICC 在 sprintf 函数上表现不尽如人意。

不过 ICC 提供了另外一个函数, 这就是 modf 函数, ICC 的帮助文档说明如下: float modf(float x, float \*pint)

returns a fraction f and stores an integer into \*pint that represents x.  $f +$  (\*pint) equal x. abs(f) is in the interval  $[0, 1]$  and both f and \*pint have the same sign as x.

这个函数的作用是把一个 float 型数据分解成整数和小数部分, 当然这个函数不能直接 用于浮点数的转换, 为此我以 modf 为基础编写了另外一个函数 FloatToAscii, 函数原型如  $\top$ :

因这段时间太忙,

3、keil 中如何实现

 $\}$